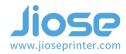

## I . How-to select it as default from the existing paper sizes.

Open a label file, Select "File" -> "Print" >>>

Please choose the paper size which you're used to printing >>>

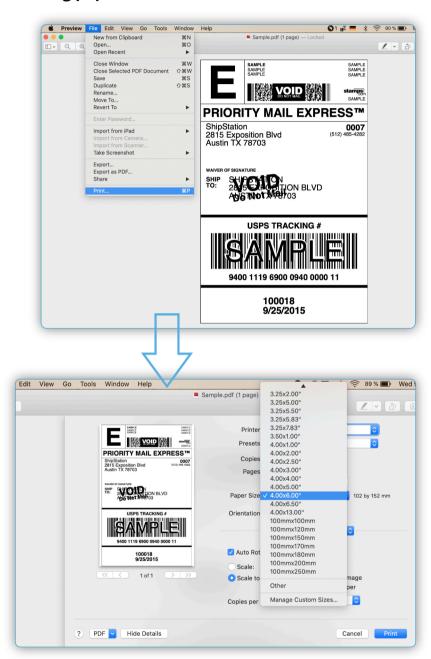

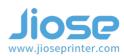

And, you could set the paper size as your default parameter by clicking "Save Current Settings as Preset..." under the "Presets" column >>>

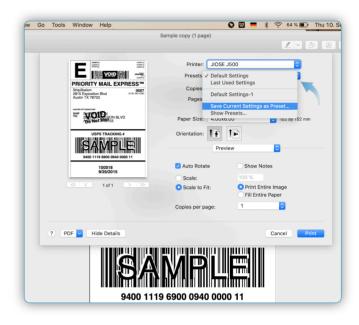

# II. How-to custom a paper size as default.

If there is no suitable paper size to print, you'll need to custom a paper size through "Manage Custom Sizes..." >>>

Click "+" and input the specific size in the "Width" and "Height" boxes >>> (please note it is mm size)

#### **Note**

The Printing Width (Label Size Width):
Min. 40mm ~ Max. 108mm (1.57~ 4.25 inches);

The Printing Length (Label Size Height):
Min. 30mm ~ Max. 300mm (1.18~ 11.8 inches).

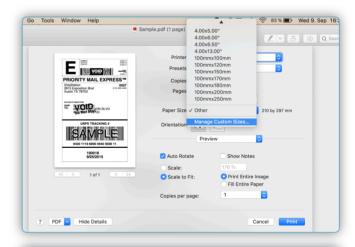

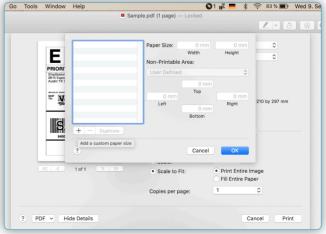

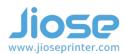

And type a recognizable "Name" at left box, then, click "OK" to save >>>

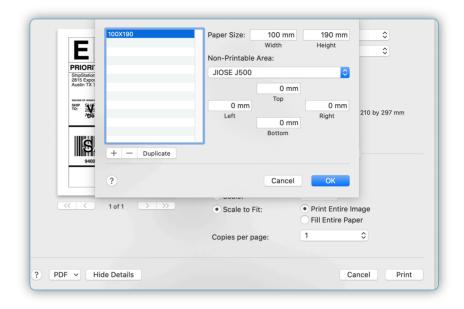

Now, you can select the custom paper size to print >>>

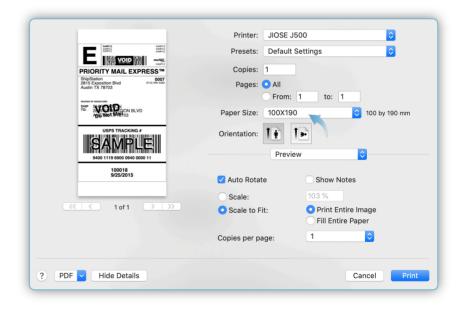

### Jiose J500 Label Printer Printing Setup Guide for MacOS

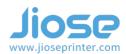

In addition, you could also set the printing **Speed**, **Darkness**,... by selecting "**Printer Features**" >>>

### **►**Note

Increasing the number of **Speed** will influence the printing effect, and increasing the number of **Darkness** will get darker print. But the high darkness may lead to unwanted dark lines or make the label getting too hot and sticking to the printer head.

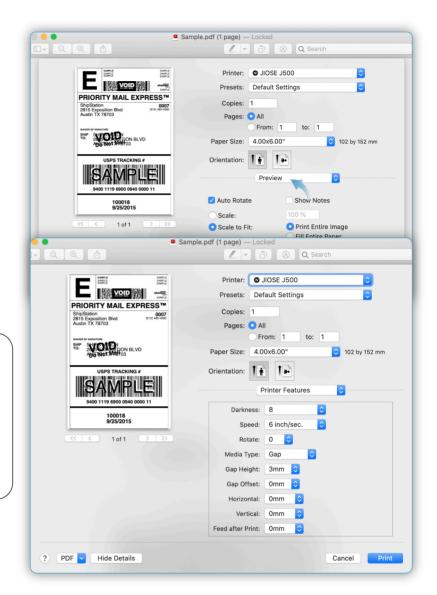

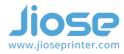

**NOTICE**: It's necessary to select the corresponding paper size before clicking "**Print**" every time you start print, **unless** the pdf label you wanted to print is match with your default paper size.

#### **▶** Note

Every time you change the label size, please run the **Intelligent Label Study** on machine before printing.

And how to run the **Intelligent Label Study** on machine? Please turn to the page 6th, 7th of the *Jiose J500 USER GUIDE* to learn how to run it.

OK, the machine is ready to print since you have selected the corresponding paper size and also have run the Intelligent Label Study.

Just click the "Print" on the pdf file to start J500 printing journey!

If for any reasons the printer did not work as expected, please kindly contact Jiose priority customer service to promptly receive further assitance. We will repond to your email or messages within 24 hours.

- Jiose Email: support@jioseprinter.com
- Jiose Whatsapp: +852 6234 7761
- S Jiose Skype: +852 6234 7761
- Jiose Tel: +1 571-491-6945
  Support hours: Weekdays 10am 7pm pst

For how-to videos, parts, and FAQ pro, please visit: www.jioseprinter.com